# **Trisbee – platby kartou i pro malé knihovny?**

#### Výsledky pilotního testování služby Trisbee v Knihovně Jabok

Eva Cerniňáková Regionální funkce knihove 2023, Pardubice

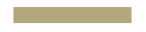

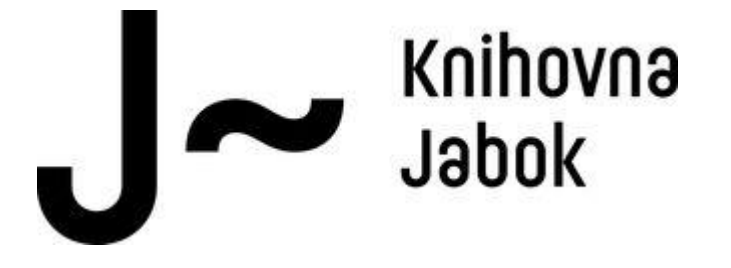

### **Platby v knihovně**

**Platby a poplatky**

350 aktivních uživatelů

Platby celkem

obvykle do 50 tis. ročně

Bezhotovostní převody

obvykle do 6 tis. ročně

#### **Poplatky**

- Knihovní služby (upomínky, objednávky, rešerše, doručení knih poštou nebo do Zásilkovny…)
- Dobíjení kreditu na tisk a kopírování
- Prodej knih a studijních materiálů
- Prodej propagačních předmětů

## **Používané typy plateb**

Platba v hotovosti

Věcná náhrada

Prominutí

Bezhotovostní platební převod

# **Úvahy o bezhotovostních platbách**

Platby kartou na terminálu

- Pronájem terminálu / využití alternativního zařízení
- Paušální poplatky
- Poplatky za platební transakce

#### Platební brána

- Paušální poplatky
- Poplatky za platební transakce
- Vstupní úprava knihovního systému

Různé obchodní modely, ale pro malou knihovnu obvykle nevýhodné

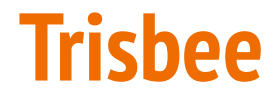

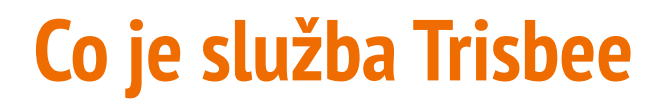

Okamžitá platba kartou bez terminálu pomocí QR kódu a chytrého mobilu

Startup 2018

Cíleno na drobné podnikatele

Cíl startupu: Aplikace, díky které by mohli drobní obchodníci a uživatelé přijímat platby bez zbytečného papírování, bez nákladných zařízení a bez složitých smluv.

## **Nabízené cenové tarify**

0 Kč měsíčně bez DPH

**REGISTROVAT SE** 

- · Příjem plateb kartou do 50 000 Kč/měsíc
- · Možnost příjímat platby přes QR kód nebo platební odkaz
- · Do 7 pracovních dnů obdržíte peníze na svůj účet

#### $h_{\text{start}}$  and  $h_{\text{start}}$  and  $h_{\text{start}}$

490 Kč měsíčně hez DPH

**REGISTROVAT SE** 

Všechno z plánu Start

- Neomezený příjem plateb kartou bez dalších poplatků
- Do 3 pracovních dnů obdržíte  $+$ peníze na svůj účet

#### © Premium

790 Kč měsíčně bez DPH

**REGISTROVAT SE** 

Všechno z plánu Plus

+ Pokladní systém

# **Trisbee není QR platba**

#### QR platba

- 1. Naskenování nebo přečtení QR kódu v aplikaci mobilního bankovnictví
- 2. Předvyplní se platební příkaz
- 3. Platba odejde jako bezhotovostní platební převod

#### Trisbee platba

- 1. Pomocí QR kódu je uživatel přesměrován na speciální stránku pro platbu dané instituci
- 2. Zde zvolí způsob platby a zadá částku k platbě
- 3. Zaplatí kartou zvoleným způsobem
- 4. Uživatel i instituce obdrží potvrzení o zaplacení

### **Jak to funguje v praxi**

### Průběh Trisbee platby

# **Využívání služby Trisbee**

## **Registrace do služby Trisbee**

K vyplnění online formuláře si připravte:

- E-mail a telefonní číslo pro notifikace o platbách
- Webové stránky instituce
- IČO a DIČ
- OP/ŘP/Pas statutárního zástupce
- Výpis z bankovního účtu pro zasílání Trisbee plateb
- Potvrzení adresy trvalého bydliště statutárního zástupce
- Logo organizace na platební obrazovku instituce

### **E-mail a telefonní číslo**

- Kontaktní údaj
- Zasílání notifikací o platbách
- Ověření při přihlášení do administrativního rozhraní

Další e-maily a telefonní čísla lze doplnit později

### **Administrativní rozhraní Trisbee Business**

## **Přehled a export platebních transakcí**

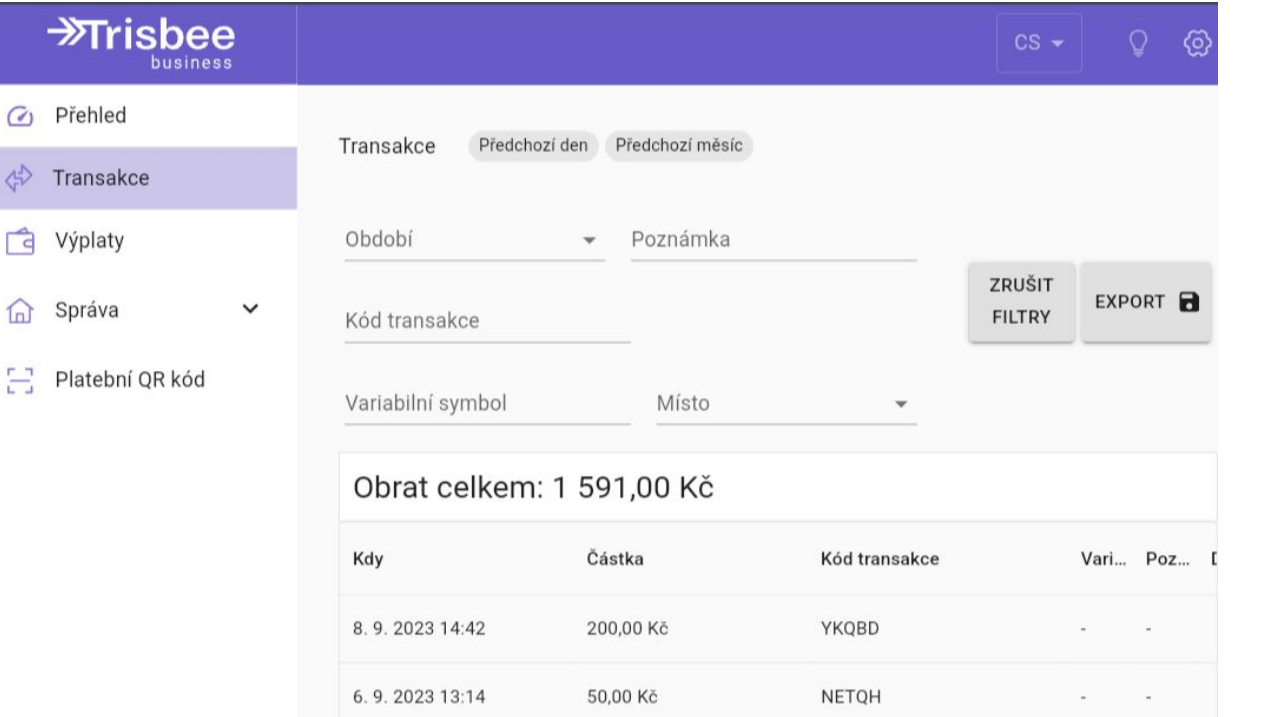

# **Přehled a export vyplacených prostředků**

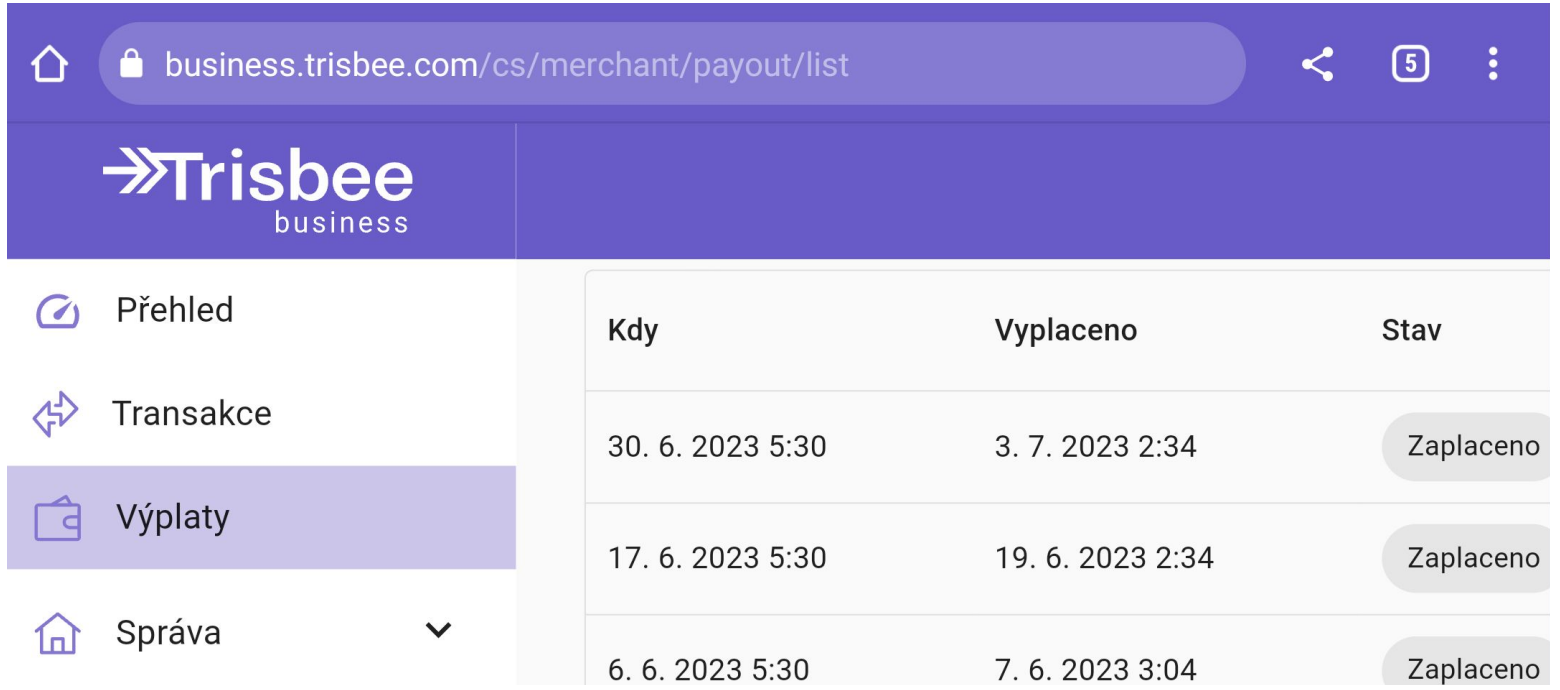

# **Správa zaměstnanců**

- Jména
- **Telefony**
- E-maily
- Oprávnění

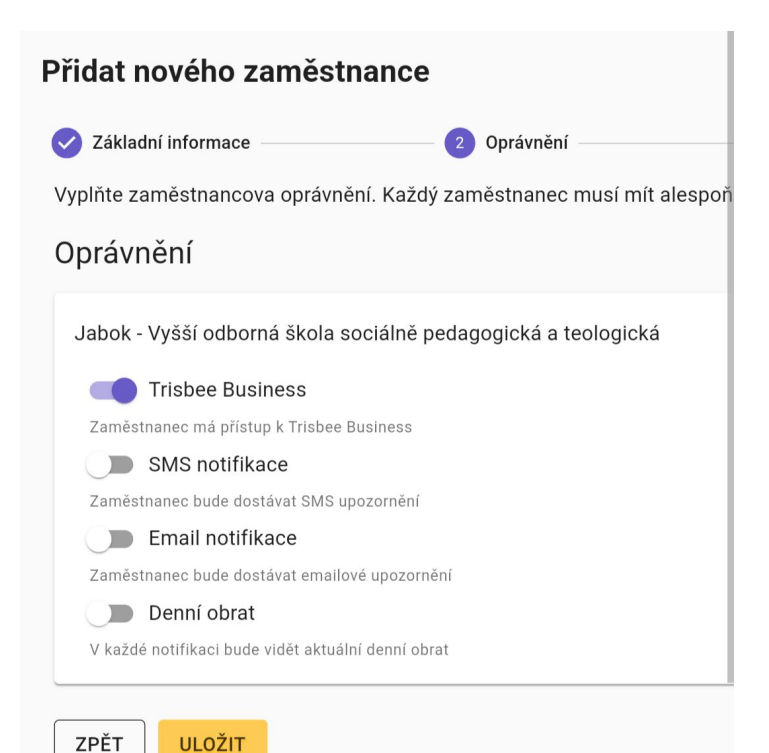

# **Správa poboček**

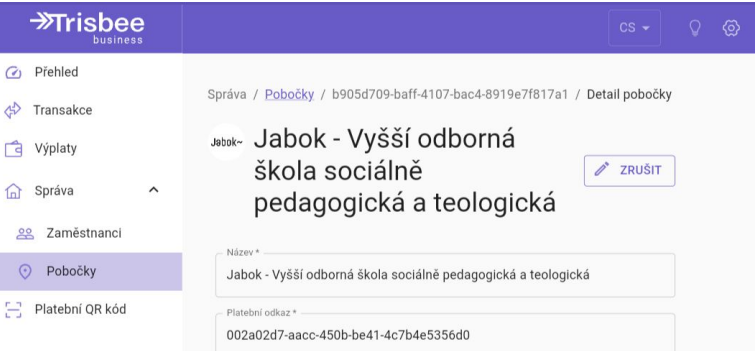

#### Adresa

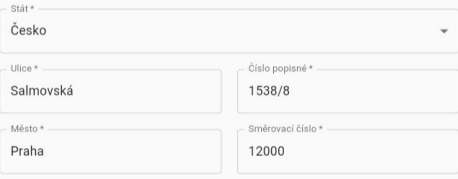

#### Platební obrazovka

● Prázdné

Zákazník vyplní pouze částku

○ Spropitné

Zobrazí se výzva k vyplnění spropitného

#### ○ Variabilní symbol a poznámka

Zákazník může vyplnit variabilní symbol a poznámku k platbě

**ODEBRAT** 

ULOŽIT ZMĚNY

## **Generování QR kódů**

#### Stáhněte si svůj Trisbee QR kód

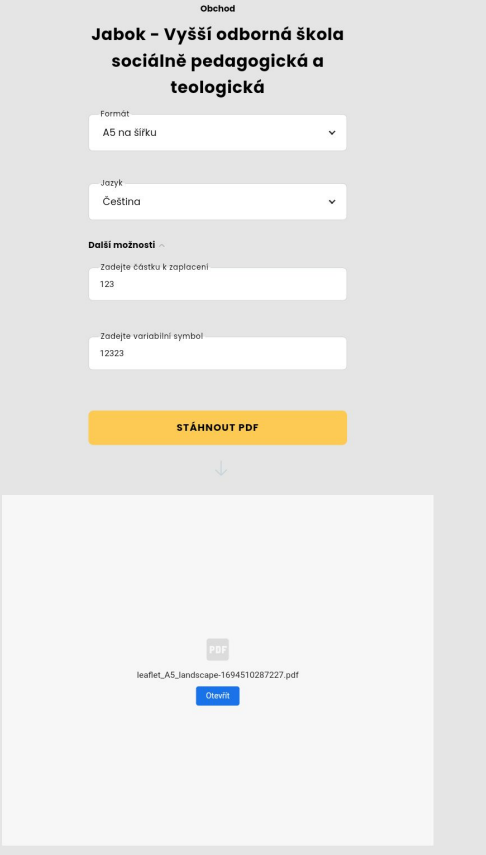

# **Vyhodnocení pilotního testování**

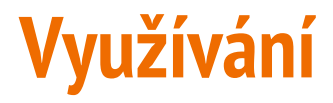

Květen až začátek září 2023 = 2 měsíce běžného provozu

17 plateb

Celkem 1591 Kč

Max výše platby 280 Kč

Průměrná výše platby 94 Kč

Možnost platit pomocí Trisbee využili cca 4 z 5 čtenářů, kteří neměli hotovost

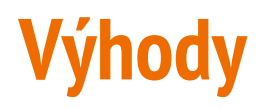

Služba je zdarma

Není nutná zvláštní aplikace

Rychlost registrace

Personál knihovny nemá s Trisbee platbami práci

Snadná a rychlá kontrola provedení platby

Možnost vytvoření více poboček nebo předvyplněných plateb

Předpřipravené návody a infografiky

# **Nevýhody**

- Minimální výše platby 15 Kč
- Nutnost použití chytrého telefonu
- Při registraci se počítá s malými firmami, nikoli většími institucemi
- 7denní zpoždění připsání platby při bezplatném tarifu Start
- Dlouhodobá udržitelnost?

# **Co jsme museli vyřešit**

- Informace a propagace (web, infografika, osobní kontakt s čtenáři)
- Evidence plateb
	- v knihovním systému
	- v dalších systémech
- Měsíční vyúčtování poplatků s ohledem na evidované avšak dosud nevyplacené platby

## **Problémy, na které jsme narazili**

Uživatel si není jistý, jak platba funguje

Řešení: proškolený personál, který je schopen vysvětlit, co a jak

Fotoaparátem nelze načíst QR kód

Řešení: použít aplikaci na čtení QR kódů nebo nainstalovat aplikaci Trisbee, případně zadat do prohlížeče adresu platební stránky instituce

Google/Apple pay nelze použít, přestože v telefonu je tato služba aktivována

> Řesení: využít pro Trisbee online platbu kartou nebo si kartu uložit do aplikace Trisbee

## **Výhledy do budoucna**

Dlouhodobá udržitelnost služby Frisbee?

Vývoj cen za platební terminály/brány?

Nabídka dalších řešení?

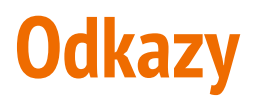

Informace o službě Trisbee:

<https://www.trisbee.com/cs>

Návod pro čtenáře Knihovny Jabok:

[https://knihovna.jabok.cz/cs/rady-navody/navody/chci-v-knihovne-zaplatit-kart](https://knihovna.jabok.cz/cs/rady-navody/navody/chci-v-knihovne-zaplatit-kartou-pomoci-chytreho-mobilu) [ou-pomoci-chytreho-mobilu](https://knihovna.jabok.cz/cs/rady-navody/navody/chci-v-knihovne-zaplatit-kartou-pomoci-chytreho-mobilu)

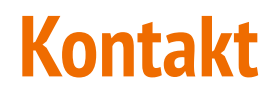

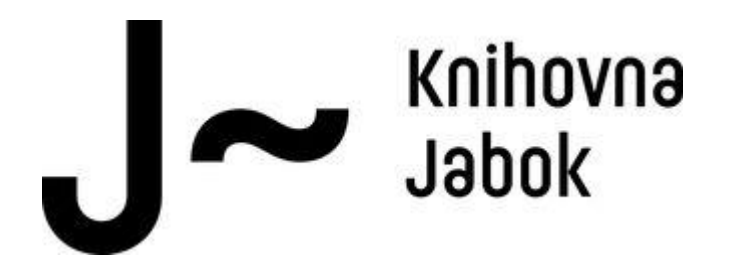

Eva Cerniňáková

[cernin@jabok.cz](mailto:cernin@jabok.cz)

<https://knihovna.jabok.cz>